### EK-PM32E-PS-001

DECstation 5000 Model 100 Series Pocket Service Guide

digital equipment corporation maynard, massachusetts

#### **August 1991**

The information in this document is subject to change without notice and should not be construed as a commitment by Digital Equipment Corporation. Digital Equipment Corporation assumes no responsibility for any errors that may appear in this document.

The software described in this document is furnished under a license and may be used or copied only in accordance with the terms of such license.

Digital Equipment Corporation assumes no responsibility for the use or reliability of its software on equipment that is not supplied by Digital or its affiliated companies.

Copyright ©1990, 1991 Digital Equipment Corporation All Rights Reserved Printed in U.S.A.

#### **USA**

This equipment generates, uses, and may emit radio frequency energy. The equipment has been type tested and found to comply with the limits for a Class A computing device pursuant to Subpart J of Part 15 of FCC Rules, which are designed to provide reasonable protection against such radio frequency interference. Operation of this equipment in a residential area may cause interference in which case the user at his own expense will be required to take whatever measures may be required to correct the interference.

The following are trademarks of Digital Equipment Corporation:

| DEC        | MicroVMS  | VAXBI      |
|------------|-----------|------------|
| DECnet     | PDP       | VAXcluster |
| DECstation | ULTRIX    | VAXstation |
| DECsystem  | ULTRIX-32 | VMS        |
| DECUS      | UNIBUS    | VT         |
| MicroVAX   | VAX       | digital    |

# Contents

| Chapters  Conventions  1 TROUBLESHOOTING INFORMATION | XV   |
|------------------------------------------------------|------|
| 1 TROUBLESHOOTING                                    |      |
|                                                      | x∨ii |
|                                                      |      |
| Error Messages                                       | 1–2  |
| Test failure messages                                | 1–3  |
| Console exception                                    |      |
| messages                                             | 1–6  |
| Memory test error                                    |      |
| messages                                             | 1–7  |
| Addresses                                            | 1–8  |
| Slot numbers                                         | 1–8  |
| Memory addresses                                     | 1–9  |
| Hardware physical                                    |      |
| addresses                                            | 1-10 |
| ULTRIX Error Logs                                    |      |

|   | Memory parity error log fields | 1–13<br>1–14<br>1–14<br>1–15<br>1–16<br>1–18 |
|---|--------------------------------|----------------------------------------------|
| 2 | TROUBLESHOOTING TOO            | LS                                           |
|   | Self-tests                     | 2–1                                          |
|   | Console Mode Tests             | 2-2                                          |
|   | Console commands               | 2-2                                          |
|   | t command                      | 2-4                                          |
|   | SCSI controller (cntl)         |                                              |
|   | test                           | 2–8                                          |
|   | SCSI send diagnostics (s       | sdiag)                                       |
|   | test                           | 2-9                                          |
|   | External loopback              |                                              |
|   | test                           | 2–10                                         |
|   | Transmit and receive           |                                              |
|   | test                           | 2–12                                         |
|   | SCC pins test                  | 2–14                                         |
|   | Test scripts                   | 2–17                                         |
|   | Flow Charts                    | 2–18                                         |

# 3 PART NUMBERS

# Figures

| 2-1  | Troubleshooting procedure 1 of 2 | ,<br>2–18 |
|------|----------------------------------|-----------|
|      |                                  |           |
| 2-2  | Troubleshooting procedure        | ,         |
|      | 2 of 2                           | 2–19      |
| 2-3  | When the LED display             |           |
|      | is 1111 1111, 0011               |           |
|      | 1111, 0011 1110,                 |           |
|      | or 0011 1101, 1 of 2             | 2-20      |
| 2-4  | When the LED display             |           |
|      | is 1111 1111, 0011               |           |
|      | 1111, 0011 1110,                 |           |
|      | or 0011 1101, 2 of 2             | 2-21      |
| 2-5  | When the LED display is          |           |
| ~ 0  | 0011 0110                        | 2-22      |
| 2-6  | When the LED display             |           |
| ~ 0  | is 0010 0011, 0001 0011,         |           |
|      | 0000 0011, or 0000               |           |
|      | 0000 0011, 01 0000               | 2–23      |
| 2-7  | When the LED display             | 2 20      |
| ~ '  | is 0011 1011, 0010 1011,         |           |
|      | 0001 1011, or 0000 1011, 1       | of        |
|      |                                  | 2-24      |
|      | 2                                | 2-24      |
| 2-8  | When the LED display             |           |
|      | is 0011 1011, 0010 1011,         |           |
|      | 0001 1011, or 0000 1011, 2       | of        |
|      | 2                                | 2–25      |
| 2-9  | When the monitor has no          |           |
|      | display, 1 of 2                  | 2–26      |
| 2-10 | When the monitor has no          |           |
|      | display, 2 of 2                  | 2-27      |
| 2-11 | When hardware does not           |           |
|      | appear in the cnfg display,      | 1 of      |
|      | appear in one ong aispiaj,       | 2_28      |

| 2-12         | When hardware does not                                                                                                    |   |
|--------------|----------------------------------------------------------------------------------------------------|---|
|              | appear in the cnfg display, 2 of                                                                                                    | • |
|              | 3 2-2                                                                                                    | 9 |
| 2-13         | When hardware does not                                                                                                    |   |
|              | appear in the cnfg display, 3 of                                                                                                    | • |
|              | 3 2–3                                                                                                    | 0 |
| 2-14         | Troubleshooting memory                                                                                                    |   |
|              | <b>modules</b> 2–3                                                                                                    | 1 |
| 2-15         | Troubleshooting SCSI                                                                                                    |   |
| ~ 10         | controllers and devices, 1 of                                                                                                    |   |
|              | <b>2</b> 2–3                                                                                                    | 2 |
| 2-16         | Troubleshooting SCSI                                                                                                    |   |
| <i>د</i> -10 | controllers and devices, 2 of                                                                                                    |   |
|              | 2 2-3                                                                                                    | 3 |
| 2-17         |                                                                                                    | J |
| 2-17         | Troubleshooting an Ethernet controller, 1 of 2 2-3                                                                                                    | 1 |
| 0.40         |                                                                                                    | 4 |
| 2-18         | Troubleshooting an Ethernet                                                                                                    | _ |
|              | controller, 2 of $\tilde{2}$ 2–3                                                                                                    | 5 |
| 2-19         | Troubleshooting a printer,                                                                                                    |   |
|              | modem, or other serial line                                                                                                    |   |
|              | <b>device</b> , <b>1 of 2</b> 2–3                                                                                                    | 6 |
| 2-20         | Troubleshooting a printer,                                                                                                    |   |
|              | modem, or other serial line                                                                                                    |   |
|              | <b>device</b> , <b>2</b> of <b>2</b> 2–3                                                                                                    | 7 |
| 2-21         | Troubleshooting the power                                                                                                    |   |
|              | <b>supply</b> 2–3                                                                                                    | 8 |
| 2-22         | If the system unit                                                                                                    |   |
| ~ ~~         | overheats 2–3                                                                                                    | 9 |
| 2-23         | Troubleshooting the keyboard                                                                                                    | • |
| 2-23         | and mouse, 1 of $2 	cdots 2 	cdots 2 	$ | Λ |
| 0.04         |                                                                                                    | U |
| 2-24         | Troubleshooting the keyboard                                                                                                    | 1 |
|              | and mouse, 2 of 2 2-4                                                                                                    | I |
| 2-25         | When ULTRIX is running but                                                                                                    | _ |
|              | the monitor has no display, 1 o                                                                                                    |   |
|              | 3 2-4                                                                                                    | 2 |

| 2-26   | When ULTRIX is running but the monitor has no display, 2 of |      |
|--------|-------------------------------------------------------------|------|
|        | 3                                                           | 2–43 |
| 2-27   | When ULTRIX is running the monitor has no display           | but  |
|        | 3                                                           | 2-44 |
| 3-1    | DECstation 5000 Model 10                                    | 00   |
|        | Series Major FRUs                                           | 3–2  |
|        |                                                             |      |
| Tables |                                                             |      |
| 1-1    | Base system test error                                      |      |
|        | messages                                                    | 1–4  |
| 1-2    | Slot numbers in command                                     |      |
|        | messages                                                    | 1–8  |
| 1-3    | Memory module slot addre                                    |      |
|        | ranges                                                      | 1–9  |
| 1-4    | Hardware physical                                           |      |
|        | addresses                                                   | 1–10 |
| 1-5    | Error log event                                             |      |
|        | types                                                       | 1–12 |
| 1-6    | LED error codes                                             | 1–15 |
| 1-7    | Cause register exception                                    |      |
|        | codes                                                       | 1–17 |
| 1-8    | System registers                                            | 1–18 |
| 1-9    | Memory Error Register (N                                    | IER) |
| 4.40   | 0x0C400000                                                  | 1–19 |
| 1-10   | System Interrupt Register (SIR) 0x1C040110                  | 1–20 |
| 2-1    | Console command                                             |      |
|        | functions                                                   | 2-2  |
| 2-2    | Base system module tests                                    | and  |
|        | utilities                                                   | 2-5  |
| 2-3    | SCSI controller error                                       |      |
|        | codes                                                       | 2_8  |

| 2-4 | SCSI send diagnostics      |                                               |
|-----|----------------------------|-----------------------------------------------|
|     | error codes and            |                                               |
|     | descriptions               | 2–9                                           |
| 2-5 | External loopback test co  | des                                           |
|     | and descriptions           | 2–11                                          |
| 2-6 | SCC transmit and           |                                               |
|     | receive test codes and     |                                               |
|     | descriptions               | 2–13                                          |
| 2-7 | Pin pairs tested by loopba | ack                                           |
|     | connectors                 | 2–15                                          |
| 2-8 | SCC pins test codes and    |                                               |
|     | descriptions               | 2–16                                          |
| 3-1 | Part numbers: Basic syst   | em                                            |
|     | components                 | 3–3                                           |
| 3-2 | Part numbers: Internal     |                                               |
|     | drives                     | 3-4                                           |
| 3-3 | Part numbers: TURBOck      | annel                                         |
|     | option modules             | 3–5                                           |
| 3-4 | Part numbers:              |                                               |
|     | Monitors                   | 3-6                                           |
| 3-5 | Part numbers: Input        |                                               |
|     | devices                    | 3–8                                           |
| 3-6 | Part numbers: Loopback     |                                               |
|     | connectors, plugs, test me | edia,                                         |
|     | and small hardware         | 3–9                                           |
| 3-7 | Part numbers: Cords, cal   | oles.                                         |
|     | and connectors             | 3–10                                          |
| 3-8 | Part numbers: Hardware     | <u>,                                     </u> |
|     | documentation              | 3_12                                          |

# Using This Guide

This guide contains the information that you need for field maintenance of the DECstation 5000 Model 100 Series RISC workstation. Field maintenance consists of identifying and replacing failed field replaceable units (FRUs).

# Chapters

This guide contains the following chapters:

Chapter 1 Troubleshooting Information

Chapter 2 Troubleshooting Tools

Chapter 3 Part Numbers

Chapter 1, Troubleshooting Information, describes the types of information that help you identify failed FRUs. The types of troubleshooting information are:

- Error messages
- Addresses
- ULTRIX error logs
- Diagnostic LEDs
- Registers

Chapters
Some of the troubleshooting information is
automatically displayed, by the system, such
as exception messages and diagnostic LEDs.
Other information must be specifically generated
or accessed by the engineer, such as test error
messages, ULTRIX error logs, and registers.

Chapter 2, Troubleshooting Tools, describes the tools that you use to test the system and its components. The troubleshooting tools are:

- Self tests
- Console tests
- Test scripts
- **■** Troubleshooting flowcharts

Chapter 3, Part Numbers, contains tables listing the part numbers for the following types of components:

- Basic system components
- Internal drives
- **■** TURBOchannel option modules
- Monitors
- Input devices
- Cords, cables, and connectors
- Loopback connectors, plugs, test media, and small hardware
- Hardware documentation

# Conventions

This guide uses the following conventions:

Monospace type

Anything that appears on your monitor screen

is set in monospace type, like this.

**Boldface type** 

Anything you are asked to type is set in boldface type, like this.

Italic type

Any part of a command that you replace with an actual value is set in italic type, like

this.

# 1

# TROUBLESHOOTING INFORMATION

# **Error Messages**

An error message can be either an exception message that is automatically displayed when something goes wrong during normal system operation or a test failure message that is displayed when an automatic or user-initiated test fails.

This section describes the following error message types:

- Test failure messages
- Console exception messages
- Memory test error messages

## Test failure messages

The test failure message format is:

?TFL slot\_number/test\_name
(n:description)[module]

?TFL Identifies a test error message

slot\_number Identifies the module that

reported the error

n Indicates which part of the test

failed

description Describes the failure

module The module identification

number

Table 1-1 lists the test values that can appear in the test failure message when some component part of the base system (slot number 3) fails. The table also lists the recommended corrective action.

For information about test names and corrective action when a TURBOchannel option module fails (slot number 0, 1, or 2), refer to the documentation for the indicated module.

Table 1-1 Base system test error messages

| Test Name                                                                  | Component<br>Tested         | Corrective<br>Action                                                                                    |
|----------------------------------------------------------------------------|-----------------------------|----------------------------------------------------------------------------------------------------|
| cache/data<br>cache/fill<br>cache/isol<br>cache/reload<br>cache/seg<br>fpu | CPU module                  | Replace the<br>CPU module.<br>If the problem<br>persists,<br>replace the<br>system module.              |
| mem<br>mem/float10                                                         | Memory<br>modules           | Troubleshoot according to Figure 2-14.                                                                  |
| mem/select                                                                 | Memory and<br>system module | Replace the<br>memory<br>module failed.<br>If the problem<br>persists,<br>replace the<br>system module. |
| misc/halt                                                                  | System module               | Replace the system module.                                                                              |
| misc/kbd                                                                   | Keyboard and system module  | Troubleshoot<br>according to<br>Figure 2-23.                                                            |
| misc/mouse                                                                 | Mouse and system module     | Troubleshoot according to Figure 2-23.                                                                  |
| misc/pstemp                                                                | Power supply                | Troubleshoot according to Figure 2-21.                                                                  |
| misc/wbpart                                                                | Memory<br>modules           | Troubleshoot according to Figure 2-14.                                                                  |

Table 1-1 (Cont.) Base system test error messages

| Test Name                                                                                                    | Component<br>Tested                                           | Corrective<br>Action                         |
|----------------------------------------------------------------------------------------------------|---------------------------------------------------------------|----------------------------------------------|
| ni/cllsn<br>ni/common<br>ni/crc<br>ni/cntrs<br>ni/dma1<br>ni/dma2<br>line>ni/esar<br>ni/ext-lb<br>ni/int<br>ni/int-lb<br>ni/m-cst<br>ni/promisc<br>ni/regs<br>ni/setup | Base system<br>Ethernet<br>controller                         | Troubleshoot according to Figure 2-17.       |
| rtc/nvr<br>rtc/period<br>rtc/regs<br>rtc/time                                                                                                    | System module                                                 | Replace the system module.                   |
| scc/access<br>scc/enable<br>scc/io<br>scc/regs<br>scc/pins<br>scc/tx-rx                                                                                                | Serial line<br>controllers and<br>devices attached<br>to them | Troubleshoot according to Figure 2-19.       |
| scsi/cntl<br>scsi/sdiag<br>scsi/target                                                                                                    | Base system<br>SCSI controller<br>or device                   | Troubleshoot<br>according to<br>Figure 2-15. |
| tlb/prb<br>tlb/reg                                                                                                    | CPU module                                                    | Replace the CPU module.                      |

#### Console exception messages

This is a typical console exception message:

? PC: 0x451<vtr=nrml>
? CR: 0x810<ce=0,ip4,exc=AdEL>
? SR: 0x30030000

? SR: 0x30030000 <cul,cu0,cm,ipl=8>

? VA: 0x451 ? ER: 0x100003f0 ? MER: 0x2000

PC The address of the exception instruction

CR The contents of the cause register. The last term is the exception type. The exception types are as follows:

MOD, TLBL, or TLBS: An invalid address was probably used in a console command.

AdEL or AdES: A console command probably attempted access on a boundary that was not a word.

IBE or DBE: Timeout bus error if MER bits 16, 15, 11, 10, 9, and 8 are all clear. Memory error if one or more of those MER bits is set.

SR The contents of the status register

VA The virtual address of the exception

ER The contents of the error address register

MER The contents of the memory error register

### Memory test error messages

This is a typical memory test error message:

?TFL:3/mem(PER,cause=0000001C, DBE=0040000c, Bank 2, D16-31,d23-d16)

Bank The slot number of the problem memory module

D16-31 The module farthest from the power supply failed.

D0-15 The module nearest the power supply failed.

# **Addresses**

## Slot numbers

Table 1-2 Slot numbers in commands and messages

| Slot<br>No. | Hardware Identified                                                                                                    |
|-------------|----------------------------------------------------------------------------------------------------|
| 0           | Option module in slot 0 (farthest from the power supply)                                                                                              |
| 1           | Option module in slot 1 (middle option slot)                                                                                                    |
| 2           | Option module in slot 2 (nearest the power supply)                                                                                                    |
| 3           | Base system hardware, which includes                                                                                                    |
|             | <ul><li>System module</li><li>CPU module</li><li>Memory modules</li><li>Base system SCSI controller</li><li>Base system Ethernet controller</li></ul> |

# Memory addresses

These addresses appear in memory error printouts.

Table 1-3 Memory module slot address ranges

| Slot<br>No. | 2-Mbyte Module<br>Addresses | 8-Mbyte Module<br>Addresses |
|-------------|-----------------------------|-----------------------------|
| 0           | 0000000-03FFFFF             | 0000000-0FFFFFF             |
| 1           | 0400000-0FFFFFF             | 1000000-1FFFFFF             |
| 2           | 0800000-0FFFFFF             | 2000000-2FFFFFF             |
| 3           | 0C00000-0FFFFFF             | 3000000-3FFFFFF             |
| 4           | 1000000-1FFFFFF             | 4000000-4FFFFFF             |
| 5           | 1400000-1FFFFFF             | 5000000-5FFFFFF             |
| 6           | 1800000-1FFFFFF             | 6000000-6FFFFFF             |
| 7           | 1C00000-1FFFFFF             | 7000000-7FFFFFF             |

# Hardware physical addresses

These addresses appear in error printouts.

Table 1-4 Hardware physical addresses

| Address Range         | Indicated<br>Hardware      |
|-----------------------|----------------------------|
| 0x00000000-0x07FFFFF  | Memory array banks 0 to 7  |
| 0x08000000-0x0BFFFFFF | Reserved                   |
| 0x0C000000-0x0DFFFFFF | Memory registers           |
| 0x0E000000-0x0FFFFFFF | CPU control ASIC registers |
| 0x10000000-0x13FFFFFF | Slot 0, option module      |
| 0x14000000-0x17FFFFFF | Slot 1, option module      |
| 0x18000000-0x1BFFFFFF | Slot 2, option module      |

Table 1-4 (Cont.) Hardware physical addresses

| Address Range         | Indicated<br>Hardware                                                                        |
|-----------------------|----------------------------------------------------------------------------------------------|
| 0x1C000000-0x1FFFFFF  | Base system, slot 3<br>in commands and<br>messages, includes<br>the elements listed<br>below |
| 0x1C000000-0x1C03FFFF | System ROM                                                                                   |
| 0x1C040000-0x1C07FFFF | I/O control registers and DMA pointers                                                       |
| 0x1C080000-0x1C0BFFFF | Ethernet address PROM                                                                        |
| 0x1C0C0000-0x1C0FFFFF | Ethernet interface                                                                           |
| 0x1C100000-0x1C13FFFF | SCC(0) registers                                                                             |
| 0x1C140000-0x1C17FFFF | Reserved                                                                                     |
| 0x1C180000-0x1C1BFFFF | SCC(1) registers                                                                             |
| 0x1C1C0000-0x1C1FFFFF | Reserved                                                                                     |
| 0x1C200000-0x1C23FFFF | Real-time clock                                                                              |
| 0x1C240000-0x1C29FFFF | Reserved                                                                                     |
| 0x1C300000-0x1C33FFFF | SCSI interface                                                                               |
| 0x1C340000-0x1C37FFFF | Reserved                                                                                     |
| 0x1C380000-0x1C3BFFFF | SCSI DMA                                                                                     |
| 0x1C3C0000-0x1FBFFFFF | Reserved                                                                                     |
| 0x1FC00000-0x1FC3FFFF | Boot ROM                                                                                     |
| 0x1FC40000-0x1FFFFFFF | Reserved                                                                                     |

# **ULTRIX Error Logs**

To examine the ULTRIX error logs from the ULTRIX prompt, type

## /etc/uerf -R | more

Table 1-5 Error log event types

| Code | Event Type                       |
|------|----------------------------------|
| 100  | Machine check                    |
| 101  | Memory error                     |
| 102  | Disk error                       |
| 103  | Tape error                       |
| 104  | Device controller error          |
| 105  | Adapter error                    |
| 106  | Bus error                        |
| 107  | Stray interrupt                  |
| 108  | Asynchronous write error         |
| 109  | Exception or fault               |
| 113  | CPU error and status information |
| 130  | Error and status registers       |
| 200  | Panic (bug check)                |
| 250  | Informational ASCII message      |
| 251  | Operational message              |
| 300  | System startup message           |
| 310  | Time change message              |
| 350  | Diagnostic information           |

Error log information varies by event type. The following lists cover three typical event types: memory parity error, CPU write timeout, and bus timeout.

#### Memory parity error log fields

The following memory error log fields are pertinent when a memory parity error occurs:

The ERROR SYNDROME field identifies the memory parity error.

The MEM REG fields give the following memory failure information:

HARD CNT shows how many errors recurred on both read and write operations.

SOFT CNT shows how many errors recurred on read but cleared on write.

TRAN CNT shows how many errors did not recur on read.

DATA BIT IN ERROR or PARITY BIT IN ERROR indicates whether a data bit or a parity bit failed.

HIGH BYTE IN ERROR or LOW BYTE IN ERROR identifies the byte where the error occurred.

MEMORY PARITY ERROR lists the error type (hard, soft, transient).

D0-15 or D16-31 tells whether the low (left) or high (right) SIMM failed.

BANK tells which bank of memory failed.

The PHYSICAL ADDRESS field identifies the block being read at failure.

#### **CPU** write timeout

The following error and status register error log fields are pertinent when a CPU write timeout occurs:

OS EVENT TYPE refers to the error and status registers for a CPU write timeout.

PANIC MESSAGE indicates a CPU write timeout.

The CAUSE register gives no information for a CPU write timeout.

The BAD VIRT ADR register identifies the address of the timeout.

The SIR register shows the write timeout error.

#### **Bus timeout**

The following error and status register error log fields are pertinent when a bus timeout occurs:

OS EVENT TYPE refers to the error and status registers for a bus timeout.

PANIC MESSAGE indicates a bus timeout.

The CAUSE register tells that the error occurred during data load or store.

The BAD VIRT ADR register tells the address of the timeout.

# Diagnostic LEDs

Table 1-6 LED error codes

| LED<br>Error Code<br>(1=On)                      | Troubleshooting Procedure                                                                                           |
|--------------------------------------------------|----------------------------------------------------------------------------------------------------|
| 1111 1111<br>0011 1111<br>0011 1110<br>0011 1101 | Troubleshoot according to Figure 2-3.                                                                               |
| 0011 0111                                        | Replace the CPU module. If the LEDs display 0011 0111 when the power-up self-test stops, replace the system module. |
| 0011 0110                                        | Troubleshoot according to Figure 2-5.                                                                               |
| 0010 0011<br>0001 0011<br>0000 0011<br>0000 0000 | Troubleshoot according to Figure 2-6.                                                                               |
| 0011 1011<br>0010 1011<br>0001 1011<br>0000 1011 | Troubleshoot according to Figure 2-7.                                                                               |

## Registers

There are two types of registers: CPU registers and system registers. CPU register information is automatically displayed on the screen when an exception occurs. To access system registers from the console prompt (>>), enter the e command.

#### Cause register

The cause register is a CPU register and is displayed in exception error messages only. You cannot access the cause register independently. The cause register has the following format:

|   | 31 | 30 | 29 2 | 28 | 27        |     |       |    | 16 ု |
|---|----|----|------|----|-----------|-----|-------|----|------|
|   | BD | 0  | CE   |    |           |     | 0     |    |      |
|   | 1  | 1  | 2    |    |           |     | 12    |    |      |
|   | 15 |    | 8    | 7  | 6         | 5   | 2     | .1 | 0 .  |
| - |    | IP |      | (  | )         | Exc | Code  | 0  |      |
|   | F  | 8  |      | 2  | _ <b></b> |     | <br>1 | 2  | +    |

BD = 1 Indicates that the last exception occurred in a branch delay slot

CE The coprocessor unit number reference for a coprocessor unusable exception

IP = 1 Indicates that an interrupt is pending

ExcCode Shows the exception code. See

**Table 1-7.** 

0 Reserved.

Table 1-7 Cause register exception codes

| Number | Mnemonic | Description                                         |
|--------|----------|-----------------------------------------------------|
| 0      | Int      | Interrupt                                           |
| 1      | Mod      | TLB modification exception                          |
| 2      | TLBL     | TLB miss exception (load or instruction fetch)      |
| 3      | TLBS     | TLB miss exception (store)                          |
| 4      | AdEL     | Address error exception (load or instruction fetch) |
| 5      | AdES     | Address error exception (store)                     |
| 6      | IBE      | Bus error exception (instruction fetch)             |
| 7      | DBE      | Bus error exception (data reference: load or store) |
| 8      | Sys      | Syscall exception                                   |
| 9      | Вр       | Breakpoint exception                                |
| 10     | RI       | Reserved instruction exception                      |
| 11     | CpU      | Coprocessor unusable exception                      |
| 12     | OV       | Arithmetic overflow exception                       |
| 13-15  |          | Reserved                                            |

# System registers

To examine a system register from the console prompt (>>), enter the e command:

**e** [options] [console\_address]

Table 1-8 System registers

| Register | Console<br>Address | Description                    |
|----------|--------------------|--------------------------------|
| SSR      | 0xBC040100         | System support register        |
| MER      | 0xAC400000         | Memory error register          |
| SIR      | 0xBC040110         | System interrupt<br>register   |
| Mask     | 0xBC040120         | System interrupt mask register |
| MSR      | 0xAC800000         | Memory size register           |
| EAR      | 0xAE000004         | Error address register         |

Table 1-9 Memory Error Register (MER) 0x0C400000

| Bits  | Access | Description                 |
|-------|--------|-----------------------------|
| 31:17 |        | Reserved                    |
| 16    | R/W    | Page boundary error         |
| 15    | R/W    | Transfer length error       |
| 14    | R/W    | PARDIS memory error disable |
| 13:12 |        | Reserved                    |
| 11:8  | R/W    | Byte(s) with parity error   |
| 7:0   |        | Reserved                    |

Table 1-10 System Interrupt Register (SIR) 0x1C040110

| Bits | Access | Description                                    |
|------|--------|------------------------------------------------|
| 31   | R/W0C  | Comm port 1 transmit page end interrupt        |
| 30   | R/W0C  | Comm port 1 transmit DMA memory read error     |
| 29   | R/W0C  | Comm port 1 receive half page interrupt        |
| 28   | R/W0C  | Comm port 1 receive DMA page overrun           |
| 27   | R/W0C  | Comm port 2 transmit page end interrupt        |
| 26   | R/W0C  | Comm port 2 transmit DMA memory read error     |
| 25   | R/W0C  | Comm port 2 receive half page interrupt        |
| 24   | R/W0C  | Comm port 2 receive DMA overrun                |
| 23   | R/W0C  | Reserved                                       |
| 22   | R/W0C  | Reserved                                       |
| 21   | R/W0C  | Reserved                                       |
| 20   | R/W0C  | Reserved                                       |
| 19   | R/W0C  | SCSI DMA interrupt (DMA buffer pointer loaded) |
| 18   | R/W0C  | SCSI DMA overrun error                         |
| 17   | R/W0C  | SCSI DMA memory read error                     |
| 16   | R/W0C  | LANCE DMA memory read error                    |
| 15   | R      | Reserved                                       |
| 14   | R      | NVR mode jumper                                |
| 13   | R      | Reserved                                       |
| 12   | R      | CPU I/O-write timeout interrupt                |

Table 1-10 (Cont.) System Interrupt Register (SIR) 0x1C040110

| Bits | Access | Description                                        |
|------|--------|----------------------------------------------------|
| 11   | R      | Reserved                                           |
| 10   | R      | NRMOD manufacturing mode jumper                    |
| 9    | R      | SCSI interrupt from 53C94 SCSI controller          |
| 8    | R      | Ethernet interrupt                                 |
| 7    | R      | SCC(1) serial interrupt (comm port 2 and keyboard) |
| 6    | R      | SCC(0) serial interrupt (comm port 1 and mouse)    |
| 5    | R      | TOY interrupt                                      |
| 4    | R      | PSWARN power supply warning indicator              |
| 3    | R      | Reserved                                           |
| 2    | R      | SCSI data ready                                    |
| 1    | R      | PBNC                                               |
| 0    | R      | PBNO                                               |

## Note

Comm port 1 is the same as serial line 2. Comm port 2 is the same as serial line 3.

# 2

# TROUBLESHOOTING TOOLS

### **Self-tests**

The system automatically runs a power-up test sequence when you turn the power on. The system runs a quick test or thorough test sequence according to the value of the testaction environtmental variable (q for quick, t for thorough). Quick is for normal startup; thorough for troubleshooting.

You can run a self-test sequence from the console prompt without cycling system power.

For the quick test, type:

sh slot\_number/pst-q

For the thorough test, type:

sh slot\_number/pst-t

## **Console Mode Tests**

From the console prompt (>>), enter the t command to run an individual test or the sh command to run a test script.

#### Console commands

From the console prompt, enter ? to see a list of available console commands and their formats.

Table 2-1 Console command functions

| Command                                                                            | Function                                          |
|------------------------------------------------------------------------------------|---------------------------------------------------|
| ?[cmd]                                                                             | Displays one or more console commands and formats |
| <b>boot</b> [- <b>z</b> seconds]<br>[- <b>n</b> ][bootpath]<br>[- <b>a</b> ][args] | Boots the system                                  |
| <b>cat</b><br>slot_number/<br>script_name                                          | Displays the contents of a script                 |
| <pre>cnfg [slot_number]</pre>                                                      | Displays system configuration information         |
| $\mathbf{d}$ [-( $\mathbf{b} \mid \mathbf{h} \mid \mathbf{w}$ )] [-Scount] rng     | Deposits data into memory                         |
| e [-b   h   w] [-c] [-d]<br>[-o] [-u] [-x] [-Scount]<br>rng                        | Examines memory contents                          |
| erl [-c]                                                                           | Displays the error message log                    |
| go [address]                                                                       | Transfers control to a specific address           |
| init [slot_number] [-m]                                                            | Resets the system or a module                     |

Table 2-1 (Cont.) Console command functions

| Command                                                                                                    | Function                                                                                 |
|----------------------------------------------------------------------------------------------------|------------------------------------------------------------------------------------------|
| <b>ls</b> [slot_number]                                                                                    | Displays the scripts<br>and other files in a<br>module                                   |
| passwd [-c] [-s]                                                                                           | Sets and clears the console password                                                     |
| printenv [variable]                                                                                        | Prints environment variables                                                             |
| restart                                                                                                    | Attempts to restart the operating system software that is specified in the restart block |
| script name                                                                                                | Creates a temporary script of console commands                                           |
| setenv variable value                                                                                      | Sets an environment variable                                                             |
| <b>sh</b> [- <b>b</b> ] [- <b>e</b> ] [- <b>l</b> ] [- <b>v</b> ] [- <b>S</b> ] [slot_number/script] [arg] | Runs a script                                                                            |
| t [-l]<br>slot_number/test_name<br>[arg1][argn]                                                            | Runs a test                                                                              |
| test                                                                                                    | Runs a comprehensive<br>test script that checks<br>the system hardware                   |
| unsetenv variable                                                                                          | Removes an environ-<br>ment variable                                                     |

#### t command

To run a single test from the console prompt type

t [-l] slot\_number/test\_name [arg1] [...] [argn]

t is the test command.

-l The test repeats until you press

Ctrl-c or reset the system with the init command or by cycling power.

 $slot\_number$ Replace with the slot number of

the module to be tested.

Replace with the name of the test test\_name

to be run.

Specify individual test conditions. arg1...argn

Table 2-2 lists the tests for the base system modules. To display a list of tests for an option module from the console prompt (>>), type

t slot\_number/?

Table 2-2 Base system module tests and utilities

| Command                                   |
|-------------------------------------------|
|                                           |
| t 3/misc/halt [number]                    |
| t 3/rtc/nvr [pattern]                     |
| t 3/misc/pstemp                           |
| t 3/rtc/period                            |
| t 3/rtc/regs                              |
| t 3/rtc/time                              |
| t 3/scc/access                            |
| t 3/scc/dma [line]<br>[loopback] [baud]   |
| t 3/scc/int [line]                        |
| t 3/scc/io [line]<br>[loopback]           |
| t 3/scc/pins [line]<br>[loopback]         |
| t 3/scc/tx-rx [line]<br>[loopback] [baud] |
|                                           |

Table 2-2 (Cont.) Base system module tests and utilities

| CPU module tests:  Cache data  t 3/cache/data [cache] [address]  Cache fill  t 3/cache/fill [cache] [offset]  Cache isolate  t 3/cache/reload [cache] [offset]  Cache reload  t 3/cache/reload [cache] [offset]  Cache segment  t 3/cache/seg [cache] [address]  CPU-type utility  t 3/misc/cpu-type  Floating-point unit  t 3/fpu  Translation lookaside buffer (TLB) probe  TLB registers  t 3/tlb/prb  Memory module tests:  Floating 1/0 memory  t 3/mem/float10 [address]  Memory module  t 3/mem [module] [threshold] [pattern]  RAM address select lines  Partial write  t 3/misc/wbpart  Zero memory utility  t 3/mem/init                                                                                                    | Test or Utility      | Command                |
|----------------------------------------------------------------------------------------------------|----------------------|------------------------|
| [address]  Cache fill t 3/cache/fill [cache] [offset]  Cache isolate t 3/cache/isol [cache]  Cache reload t 3/cache/reload [cache] [offset]  Cache segment t 3/cache/seg [cache] [address]  CPU-type utility t 3/misc/cpu-type  Floating-point unit t 3/fpu  Translation lookaside buffer (TLB) probe  TLB registers t 3/tlb/reg [pattern]  Memory module tests:  Floating 1/0 memory t 3/mem/float10 [address]  Memory module t 3/mem [module] [threshold] [pattern]  RAM address select lines  Partial write t 3/misc/wbpart                                                                                                    | CPU module tests:    |                        |
| Cache isolate  Cache reload  Cache reload  Cache reload  Cache segment  Cache segment  Cache segment  Cache segment  Cache segment  Cache segment  Cache segment  Cache segment  Cache segment  Cache segment  Cache segment  CPU-type utility  Tanslation lookaside buffer (TLB) probe  TLB registers  TLB registers  Tanslation lookaside buffer (TLB) probe  TLB registers  Tanslation lookaside buffer (TLB) probe  Tanslation lookaside buffer (TLB) probe  TLB registers  Tanslation lookaside buffer (TLB) probe  TLB registers  Tanslation lookaside buffer (TLB) probe  TLB registers  Tanslation lookaside buffer (TLB) probe  Tanslation lookaside buffer (TLB) probe  Tanslation lookaside buffer (TLB) probe  Tanslation lookaside buffer (TLB) probe  Tanslation lookaside buffer (TLB) probe  Tanslation lookaside buffer (TLB) probe  Tanslation lookaside buffer (TLB) probe  Tanslation lookaside buffer (TLB) probe  Tanslation lookaside buffer (TLB) probe  Tanslation lookaside buffer (TLB) probe  Tanslation lookaside buffer (TLB) probe  Tanslation lookaside buffer (TLB) probe  Tanslation lookaside buffe | Cache data           | . ,                    |
| Cache reload  t 3/cache/reload [cache] [offset]  Cache segment  t 3/cache/seg [cache] [address]  CPU-type utility  t 3/misc/cpu-type  Floating-point unit  t 3/fpu  Translation lookaside buffer (TLB) probe  TLB registers  t 3/tlb/prb  Memory module tests:  Floating 1/0 memory  t 3/mem/float10 [address]  Memory module  t 3/mem [module] [threshold] [pattern]  RAM address select lines  Partial write  t 3/misc/wbpart                                                                                                    | Cache fill           |                        |
| [cache] [offset]  Cache segment  t 3/cache/seg [cache] [address]  CPU-type utility  Floating-point unit  Translation lookaside buffer (TLB) probe  TLB registers  t 3/tlb/prb  Memory module tests:  Floating 1/0 memory  t 3/mem/float10 [address]  Memory module  t 3/mem [module] [threshold] [pattern]  RAM address select lines  Partial write  t 3/misc/wbpart                                                                                                    | Cache isolate        | t 3/cache/isol [cache] |
| [address]  CPU-type utility  Floating-point unit  Translation lookaside buffer (TLB) probe  TLB registers  t 3/tlb/prb  t 3/tlb/reg [pattern]  Memory module tests:  Floating 1/0 memory  t 3/mem/float10 [address]  Memory module  t 3/mem [module] [threshold] [pattern]  RAM address select lines  Partial write  t 3/misc/wbpart                                                                                                    | Cache reload         |                        |
| Floating-point unit  Translation lookaside buffer (TLB) probe  TLB registers  t 3/tlb/prb  t 3/tlb/reg [pattern]  Memory module tests:  Floating 1/0 memory  t 3/mem/float10 [address]  Memory module  t 3/mem [module] [threshold] [pattern]  RAM address select lines  Partial write  t 3/misc/wbpart                                                                                                    | Cache segment        |                        |
| Translation lookaside buffer (TLB) probe  TLB registers  t 3/tlb/reg [pattern]  Memory module tests:  Floating 1/0 memory  t 3/mem/float10 [address]  Memory module  t 3/mem [module] [threshold] [pattern]  RAM address select lines  Partial write  t 3/misc/wbpart                                                                                                    | CPU-type utility     | t 3/misc/cpu-type      |
| buffer (TLB) probe  TLB registers  t 3/tlb/reg [pattern]  Memory module tests:  Floating 1/0 memory  t 3/mem/float10 [address]  Memory module  t 3/mem [module] [threshold] [pattern]  RAM address select lines  Partial write  t 3/misc/wbpart                                                                                                    | Floating-point unit  | t 3/fpu                |
| Memory module tests:  Floating 1/0 memory  t 3/mem/float10 [address]  Memory module  t 3/mem [module] [threshold] [pattern]  RAM address select lines  Partial write  t 3/misc/wbpart                                                                                                    |                      | t 3/tlb/prb            |
| Floating 1/0 memory  t 3/mem/float10 [address]  Memory module  t 3/mem [module] [threshold] [pattern]  RAM address select lines  Partial write  t 3/misc/wbpart                                                                                                    | TLB registers        | t 3/tlb/reg [pattern]  |
| [address]  Memory module  t 3/mem [module] [threshold] [pattern]  RAM address select lines  Partial write  t 3/misc/wbpart                                                                                                    | Memory module tests: |                        |
| RAM address select lines  Partial write  [threshold] [pattern]  t 3/mem/select  t 3/misc/wbpart                                                                                                    | Floating 1/0 memory  |                        |
| lines Partial write t 3/misc/wbpart                                                                                                    | Memory module        |                        |
| Taretar Wille                                                                                                    |                      | t 3/mem/select         |
| Zero memory utility t 3/mem/init                                                                                                    | Partial write        | t 3/misc/wbpart        |
|                                                                                                    | Zero memory utility  | t 3/mem/init           |

Table 2-2 (Cont.) Base system module tests and utilities

| Test or Utility                     | Command                                 |  |
|-------------------------------------|-----------------------------------------|--|
| Base system Ethernet cor            | ntroller tests:                         |  |
| Collision                           | t 3/ni/cllsn                            |  |
| Cyclic redundancy code (CRC)        | t 3/ni/crc                              |  |
| Display MOP counters utility        | t 3/ni/ctrs                             |  |
| Ethernet-DMA registers              | t 3/ni/dma1                             |  |
| Ethernet-DMA transfer               | t 3/ni/dma2                             |  |
| Ethernet station address ROM (ESAR) | t 3/ni/esar                             |  |
| External loopback                   | t 3/ni/ext-lb                           |  |
| Internal loopback                   | t 3/ni/int-lb                           |  |
| Interrupt request (IRQ)             | t 3/ni/int                              |  |
| Multicast                           | t 3/ni/m-cst                            |  |
| Promiscuous mode                    | t 3/ni/promisc                          |  |
| Registers                           | t 3/ni/regs                             |  |
| Base system SCSI control            | ler and drives tests:                   |  |
| SCSI controller                     | t 3/scsi/cntl                           |  |
| SCSI send diagnostics               | t 3/scsi/sdiag scsi_id<br>[d] [u] [s]   |  |
| SCSI target                         | t 3/scsi/target scsi_id<br>[w] [lloops] |  |
| Keyboard and mouse tests:           |                                         |  |
| Keyboard                            | t 3/misc/kbd                            |  |
| Mouse                               | t 3/misc/mouse                          |  |
| •                                   |                                         |  |

# SCSI controller (cntl) test

To test the operation of a SCSI controller from the console prompt, enter

t slot\_number/scsi /cntl

Table 2-3 SCSI controller error codes

| (code: description) | Meaning                                                               |
|---------------------|-----------------------------------------------------------------------|
| (1: rd cnfg)        | Values written to and read from configuration register did not match. |
| (2: fifo flg)       | First in, first out (FIFO) load and FIFO flags did not match.         |
| (3: cnt xfr)        | Write and read operation on TCL register reported a mismatch.         |
| (4: illg cmd)       | Command was illegal and did not generate an interrupt.                |
| (5: int reg)        | Controller cannot clear internal interrupt register.                  |
| (6: rd cnfg)        | Mismatch occurred when reading the write/read configuration register. |

# SCSI send diagnostics (sdiag) test

To run the self-test for an individual SCSI device from the console prompt, enter

t slot\_number/scsi /sdiagscsi\_id [d] [u] [s]

Table 2-4 SCSI send diagnostics error codes and descriptions

| (code: description) | Meaning                                  |
|---------------------|------------------------------------------|
| (1: dev ol)         | Test could not bring the unit on line.   |
| (2: dev ol)         | Test could not bring the unit on line.   |
| (3: sdiag)          | Device failed the send diagnostics test. |

# External loopback test

To check an Ethernet controlleer and its connections from the console prompt, install a ThickWire loopback connector and enter the following command:

t slot\_number /ni /ext-lb

Table 2-5 External loopback test codes and descriptions

| (code: description)                    | Meaning                                                                                                    |
|----------------------------------------|----------------------------------------------------------------------------------------------------|
| (1: (LANCE-init [xxxxxxxx]))           | LANCE initialization failed. <i>xxxxxxxx</i> is a LANCE failure code.                                                                       |
| (3: (xmit [xxxxxxxx, yyyyyyyy] zzzzz)) | LANCE initial-<br>ization failed.<br>xxxxxxxx,yyyyyyy<br>is a LANCE failure<br>code. zzzzz describes<br>the likely cause of<br>the failure. |
| (4: rcv [ <i>xxxxxxxx,yyyyyyyy</i> ])  | System did not receive packet. <i>xxxxxxxx, yyyyyyyy</i> describes the receive failure.                                                     |
| (6: pkt-data !=)                       | Transmitted packet was not received.                                                                                                    |
| (7)                                    | Fatal error occurred.                                                                                                    |

#### Transmit and receive test

To test the transmit and receive function of a serial port from the console prompt (>>), install a communications adapter with an MMJ loopback connector and enter the following command:

# t 3/scc/tx-rx [line] line loopback [baud] [parity] [bits]

line Specify line 0, 1, 2, or 3.

loopback Specify intl for internal or extl for

external.

baud Specify 300, 1200, 2400, 3600,

4800, 9600, 19200, or 38400.

parity Specify none, odd, or even.bits Specify 8, 7, or 6 bits per

character.

Table 2-6 SCC transmit and receive test codes and descriptions

| (code: description)                  | Meaning                                                                                                    |
|--------------------------------------|----------------------------------------------------------------------------------------------------|
| 1: LnN tx bfr not empty. status=xx   | System could not write a single character because the transmit buffer was not empty. The error occurred on line <i>N. xx</i> is the contents of SCC read register 0.                                                      |
| 2: LnN char not rcvd. status=xx      | Expected CHAR AVAIL signal not received. The error occurred on line <i>N. xx</i> is the contents of SCC read register 0.                                                                                                  |
| 3: LnN expctd=xx, rcvd=yy, status=zz | The character received was different from the character transmitted. The error occurred on line <i>N. xx</i> is the transmitted value. <i>yy</i> is the received value. <i>zz</i> is the contents of SCC read register 0. |
| 4: LnN Rx err. errs=xx               | Receiving character in FIFO reported an error. The error occurred on line <i>N. xx</i> is the associated input character FIFO error bits.                                                                                 |

# SCC pins test

To test the pins on a communications connector from the console prompt, install a modem loopback connector on the communications connector and enter the following command:

#### t 3/scc/pins line attachment

Specify line 2 (right connector) or 3 (left). line

Identify the loopback connector: 29-24795, H8571, hm, or H3200 attachment

Table 2-7 Pin pairs tested by loopback connectors

| Loopback<br>Connector | Pin Pairs<br>Tested  | Meaning                                                                                                    |
|-----------------------|----------------------|----------------------------------------------------------------------------------------------------|
| 29-24795              | 4-5<br>23-6-8        | RTS to CTS<br>SS to DSR and CD<br>6-23 failure implies 6<br>broken.<br>8-23 failure implies 8<br>broken.<br>6-23 8-23 failure<br>implies 23 broken.  |
| H3200                 | 4-5<br>6-20<br>12-23 | RTS to CTS<br>DSR to DTR<br>SI to SS                                                                                                    |
| H8571-A               | 4-5<br>20-6-8        | RTS to CTS<br>DTR to DSR and CD<br>6-20 failure implies 6<br>broken.<br>8-20 failure implies 8<br>broken.<br>6-20 8-20 failure<br>implies 20 broken. |
| hm<br>(H8571-A)       | 4-5                  | RTS to CTS                                                                                                    |

Table 2-8 SCC pins test codes and descriptions

| (code: description)                         | Meaning                                                                                                    |
|---------------------------------------------|----------------------------------------------------------------------------------------------------|
| 1:LnN Invld param [xx]                      | The loopback specifier was invalid. The error occurred on serial line <i>N. xx</i> is the first two characters of the invalid value.                                                                                                    |
| 2:LnN Strtup R-xx<br>xptd=yy actl=zz   pins | Test failed to generate the expected SCC status bits. The error occurred on serial line <i>N. xx</i> is the number of the SCC register that contains the status bits. <i>yy</i> is the expected status bits. <i>zz</i> is the actual status bits.   <i>pins</i>   is the pin pairs tested. |
| 3: LnN xxxxx                                | Pins failed to respond properly. <i>xxxxx</i> is the numbers of one or more pin pairs that failed the test.                                                                                                    |

# Test scripts

To run a test script from the console prompt (>>), type

**sh** [options] slot\_number/test\_name

| sh          | The shell command                                        |  |  |
|-------------|----------------------------------------------------------|--|--|
| options:    |                                                          |  |  |
| -b          | Executes script directly, not through a subshell         |  |  |
| - <b>е</b>  | Script halts on error.                                   |  |  |
| -1          | Test loops until Ctrl-c or system reset.                 |  |  |
| - <b>v</b>  | Echos script to console                                  |  |  |
| -S          | $Suppresses \ script-not-found \ error \\ messages$      |  |  |
| slot_number | Replace with the slot number of the module to be tested. |  |  |
| test_name   | Replace with the name of the script to be run.           |  |  |

To see a list of all test scripts for a module, type

**ls** slot\_number/?

#### Flow Charts

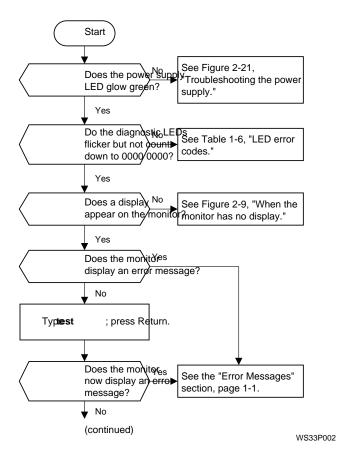

Figure 2-1 Troubleshooting procedure, 1 of 2

1 12.

WS33P003

7\_19

odule.

WS33P005

110,

110,

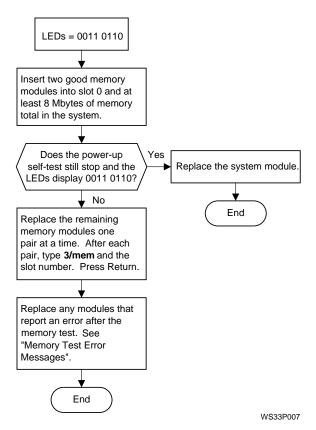

Figure 2-5 When the LED display is 0011 0110

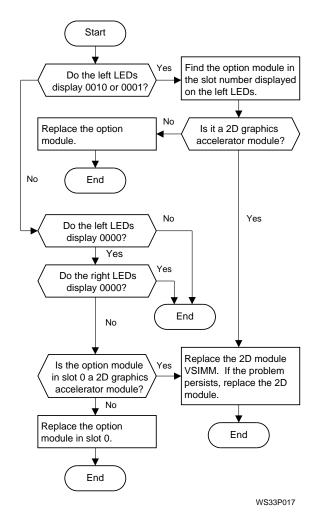

Figure 2-6 When the LED display is 0010 0011, 0001 0011, 0000 0011, or 0000 0000

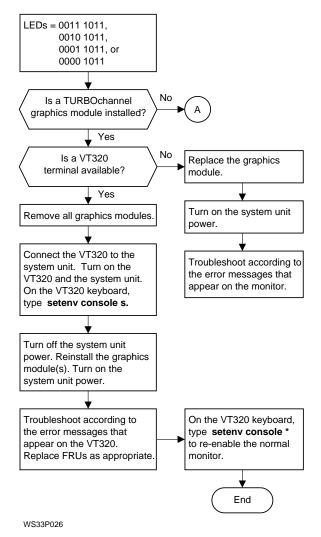

Figure 2-7 When the LED display is 0011 1011, 0010 1011, 0001 1011, or 0000 1011, 1 of 2

#### 2-24 TROUBLESHOOTING TOOLS

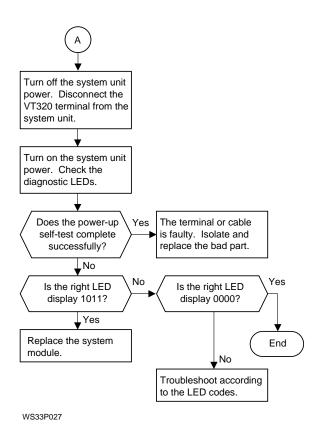

Figure 2-8 When the LED display is 0011 1011, 0010 1011, 0001 1011, or 0000 1011, 2 of 2

ower

P010

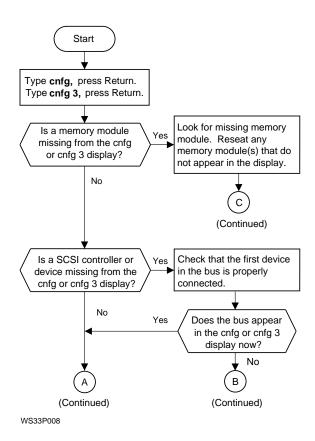

Figure 2-11 When hardware does not appear in the cnfg display, 1 of 3

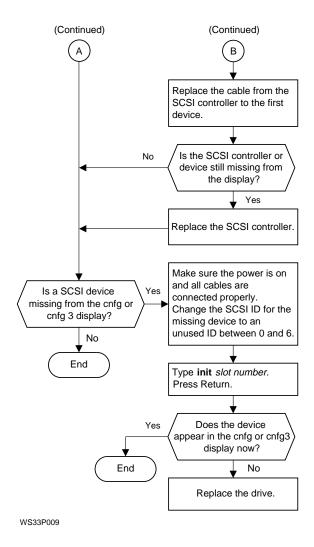

Figure 2-12 When hardware does not appear in the cnfg display, 2 of 3

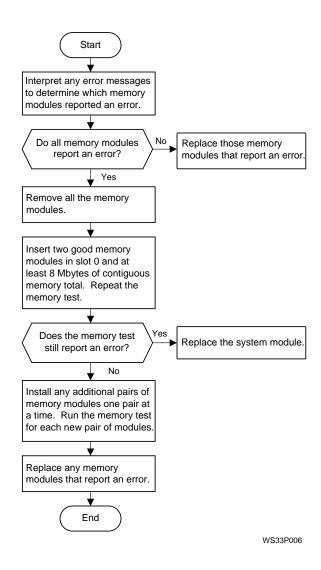

Figure 2-14 Troubleshooting memory modules

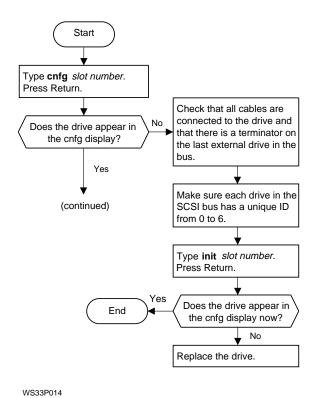

Figure 2-15 Troubleshooting SCSI controllers and devices, 1 of 2

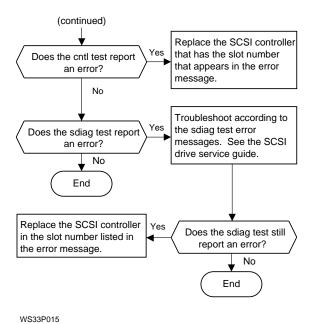

Figure 2-16 Troubleshooting SCSI controllers and devices, 2 of 2

s as ne

P021

error e

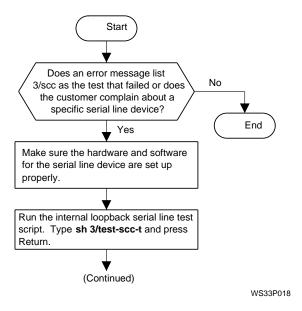

Figure 2-19 Troubleshooting a printer, modem, or other serial line device, 1 of 2

g to

WS33P004

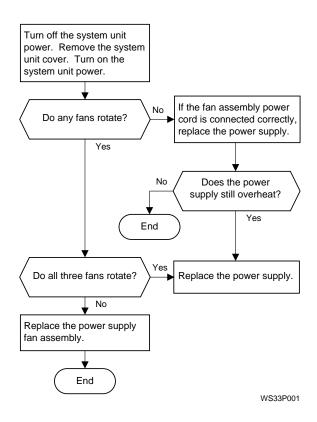

Figure 2-22 If the system unit overheats

rd

020

rd

2–41

WS33P012

••

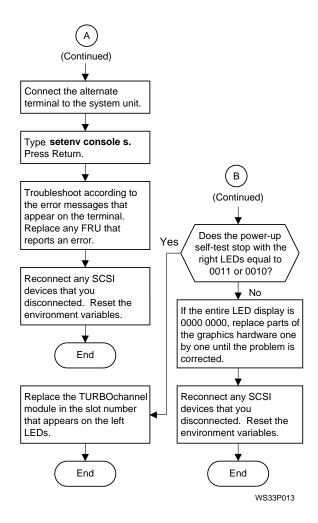

Figure 2-27 When ULTRIX is running but the monitor has no display, 3 of 3

## 3

## **PART NUMBERS**

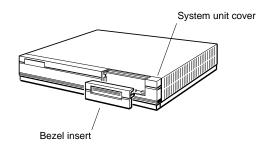

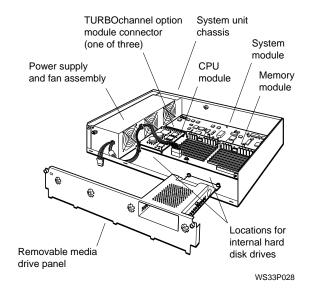

Figure 3-1 DECstation 5000 Model 100 Series Major FRUs

Table 3-1 Part numbers: Basic system components

| Item                                             | Part No.    | Customer<br>Order No. |
|--------------------------------------------------|-------------|-----------------------|
| System module                                    | 70-28336-01 | _                     |
| CPU module only,<br>20 MHz                       | 54-20615-01 | KN02-BC               |
| CPU module only,<br>25 MHz                       | 54-20615-02 | KN02-CC               |
| Power supply assembly                            | H7826-AA    | _                     |
| Power supply fan assembly                        | 70-28334-01 | _                     |
| Memory module,<br>2Mb, single                    | 57-30735-02 | _                     |
| Memory module,<br>4Mb pair, (two 2Mb<br>modules) | _           | MS01-AA               |
| Memory module,<br>8Mb, single                    | 57-34320-01 | _                     |
| Memory module,<br>16Mb pair (two<br>8Mb modules) | _           | MS01-CA               |
| System unit cover                                | 70-28337-01 | _                     |
| System unit chassis                              | 70-28320-01 | _                     |
| Removable media<br>drive panel                   | 70-28338-01 | _                     |

Table 3-2 Part numbers: Internal drives

| Item                                                | Part No.    | Customer<br>Order No. |
|-----------------------------------------------------|-------------|-----------------------|
| RX23 diskette drive                                 | _           | RX23-FL               |
| RX23 diskette drive unit                            | RX23-A0     | _                     |
| RX23 diskette drive adapter card                    | 54-19288-01 | _                     |
| RZ23 hard disk<br>drive                             | RZ23-E0     | _                     |
| RZ23L half-height<br>hard disk drive                | RZ23L-E0    | RZ23L-FL              |
| RZ24 hard disk<br>drive                             | _           | RZ24-FL               |
| RZ24 hard disk<br>drive PCB                         | 29-28144-01 | _                     |
| RZ24 hard disk<br>drive head disk<br>assembly (HDA) | 29-28145-01 | _                     |
| RRD42 optical compact disc drive                    | RRD42-AA    | RRD42-FL              |

Table 3-3 Part numbers: TURBOchannel option modules

| Item                                                 | Part No.    | Customer<br>Order No. |
|------------------------------------------------------|-------------|-----------------------|
| 1-plane Monochrome<br>Graphics Frame<br>Buffer (MFB) | 54-20609-01 | PMAG-AB               |
| 8-plane Color<br>Graphics Frame<br>Buffer (CFB)      | 54-19815-01 | PMAG-BB               |
| 8-plane 2D<br>Graphics Accelerator                   | 54-20314-01 | PMAG-CB               |
| 8-plane 3D<br>Graphics Accelerator                   | 54-20185-01 | PMAG-DB               |
| 24-plane 3D<br>Graphics Accelerator                  | 54-20185-02 | PMAG-EB               |
| 96-plane High-<br>performance 3D<br>Graphics         | 54-20114-01 | PMAG-FB               |
| 8-to-24-plane<br>Upgrade                             | _           | PMAG-GB               |
| 24-bit Z-buffer<br>Option Module                     | _           | PMAG-HA               |
| 8-plane Z-buffer                                     | 54-20410-AA | _                     |
| 16-plane Z-buffer                                    | 54-20352-AA | _                     |
| ThickWire Ethernet<br>Option Module                  | 54-19874-01 | PMAD-AB               |
| SCSI Controller<br>Option Module                     | 54-19876-01 | PMAZ-AB               |

Table 3-4 Part numbers: Monitors

| Item                                                                        | Part<br>No. | Customer<br>Order No. |
|-----------------------------------------------------------------------------|-------------|-----------------------|
| VR262, 19-inch monochrome monitor, 120 volts                                | _           | VR262-AA              |
| VR262, 19-inch monochrome monitor, 240 volts                                | _           | VR262-A3              |
| VR297, 16-inch color<br>monitor, 120 volts                                  | _           | VR297-DA              |
| VR297, 16-inch color<br>monitor, 240 volts,<br>Northern Hemisphere          | _           | VR297-D3              |
| VR297, 16-inch color<br>monitor, 240 volts,<br>Southern Hemisphere          | _           | VR297-D4              |
| VR299, 19-inch color<br>monitor, 120 volts                                  | _           | VR299-DA              |
| VR299, 19-inch color<br>monitor, 240 volts,<br>Northern Hemisphere          | _           | VR299-D3              |
| VR299, 19-inch color<br>monitor, 240 volts,<br>Southern Hemisphere          | _           | VR299-D4              |
| VR319, 19-inch monochrome<br>monitor, 120/240 volts,<br>Northern Hemisphere | _           | VR319-DA              |
| VR319, 19-inch gray-scale<br>monitor, 120/240 volts,<br>Northern Hemisphere | _           | VR319-CA              |
| VR319, 19-inch monochrome<br>monitor, 240 volts,<br>Southern Hemisphere     | _           | VR319-D4              |
| VR319, 19-inch gray-scale<br>monitor, 240 volts,<br>Southern Hemisphere     | _           | VR319-C4              |

Table 3-4 (Cont.) Part numbers: Monitors

| Item                                                                   | Part<br>No. | Customer<br>Order No. |
|------------------------------------------------------------------------|-------------|-----------------------|
| VRT16, 16-inch color<br>monitor, 120/240 volts,<br>Northern Hemisphere | _           | VRT16-DA              |
| VRT16, 16-inch color<br>monitor, 240 volts,<br>Southern Hemisphere     | _           | VRT16-D4              |
| VRT19, 19-inch color<br>monitor, 120 volts                             | _           | VRT19-DA              |
| VRT19, 19-inch color<br>monitor, 240 volts,<br>Northern Hemisphere     | _           | VRT19-D3              |
| VRT19, 19-inch color<br>monitor, 240 volts,<br>Southern Hemisphere     | _           | VRT19-D4              |

Table 3-5 Part numbers: Input devices

| Item                                                                      | Part No. | Customer<br>Order No. |
|---------------------------------------------------------------------------|----------|-----------------------|
| Keyboard, flat                                                            | _        | LK201                 |
| Keyboard, curved                                                          | _        | LK401                 |
| Mouse                                                                     | _        | VSXXX-<br>AA          |
| Tablet and stylus                                                         | _        | VSXXX-<br>AB          |
| Lighted programmable<br>function keyboard<br>(LPFK) package, 120<br>volts | _        | VSX20-AA              |
| Lighted programmable<br>function keyboard<br>(LPFK) package, 240<br>volts | _        | VSX20-A3              |
| Programmable function<br>dials (PFD) package, 120<br>volts                | _        | VSX30-AA              |
| Programmable function<br>dials (PFD) package, 240<br>volts                | _        | VSX30-A3              |
| Combination LPFK and PFD package, 120 volts                               | _        | VSX10-AA              |
| Combination LPFK and PFD package, 240 volts                               | _        | VSX10-A3              |

Table 3-6 Part numbers: Loopback connectors, plugs, test media, and small hardware

| Part No.    | Customer Order No.                                                                                                    |
|-------------|----------------------------------------------------------------------------------------------------|
| 12-25083-01 | _                                                                                                    |
| 12-22196-02 | _                                                                                                    |
| 12-30552-01 | _                                                                                                    |
| 12-25869-01 | _                                                                                                    |
| 12-26318-01 | _                                                                                                    |
| 12-14314-00 | _                                                                                                    |
| 12-33190-01 | _                                                                                                    |
| 12-33626-01 | _                                                                                                    |
| 12-35477-01 | _                                                                                                    |
| 12-35477-02 | _                                                                                                    |
| 29-24795-00 | _                                                                                                    |
| 74-42126-01 | _                                                                                                    |
| 74-42126-02 | _                                                                                                    |
| 74-42126-03 | _                                                                                                    |
| 74-42126-04 | _                                                                                                    |
|             | 12-25083-01<br>12-22196-02<br>12-30552-01<br>12-25869-01<br>12-26318-01<br>12-14314-00<br>12-33190-01<br>12-33626-01<br>12-35477-01<br>12-35477-02<br>29-24795-00<br>74-42126-01<br>74-42126-02<br>74-42126-03 |

| Item                                                | Part No.     | Customer<br>Order No. |
|-----------------------------------------------------|--------------|-----------------------|
| Monitor-to-system-<br>unit power cord<br>(U.S.)     | 17-00442-26  | _                     |
| System unit or<br>expansion box<br>power cord       | 17-00606-10  | BN19P-K               |
| SCSI expansion-<br>box-to-expansion-<br>box cable   | 17- 01351-04 | BC19J-1E              |
| Keyboard-mouse cable                                | 17-02640-01  | _                     |
| Serial line cable                                   | _            | BC16E-10              |
| SCSI system-unit-<br>to-expansion-box<br>cable      | 17-02641-02  | BC09D-06              |
| SCSI internal data<br>cable for upgrade<br>(RZ23)   | 17-03175-01  | _                     |
| ThickWire<br>transceiver cable                      | 17-01321-01  | BNE4C-02              |
| ThinWire cable, 12<br>ft                            | 17-01241-12  | BC16M-12              |
| ThinWire LAN kit                                    | 22-00112-01  | BC16T-12              |
| DESTA ThickWire-<br>to-ThinWire<br>Ethernet adapter | 70-22781-02  | DESTA-<br>BA          |
| Twisted pair (10<br>base T) adapter                 | _            | H3350-AA              |
| Video cable, color                                  | 17-02906-01  | BC29G-09              |

Table 3-7 (Cont.) Part numbers: Cords, cables, and connectors

| Item                       | Part No.    | Customer<br>Order No. |
|----------------------------|-------------|-----------------------|
| Video cable,<br>grayscale  | 17-02878-01 | _                     |
| Video cable,<br>monochrome | 17-03054-01 | _                     |
| SCSI internal data cable   | 17-03055-01 | _                     |
| SCSI internal power cable  | 17-03064-01 | _                     |

Table 3-8 Part numbers: Hardware documentation

| Item                                                          | Part<br>No. | Customer<br>Order No. |
|---------------------------------------------------------------|-------------|-----------------------|
| DECstation<br>5000<br>Model 100 User<br>Documentation<br>Kit  | _           | EK-PM32A-DK-001       |
| Kit includes<br>the following<br>documents:                   |             |                       |
| DECstation 5000<br>Model 100<br>Installation Guide            | _           | EK-PM32B-IN-001       |
| DECstation 5000<br>Model 100<br>Operator's Guide              | _           | EK-PM32C-OG-001       |
| DECstation 5000<br>Model 100<br>Workstation<br>Reference Card | _           | EK-PM32D-RC-001       |
| DECstation 5000<br>Model 100<br>Maintenance<br>Guide          | _           | EK-PM32G-MG-001       |
| DECstation 5000<br>Model 100<br>Pocket Reference<br>Guide     | _           | EK-PM32E-PS-001       |
| TURBOchannel<br>Maintenance<br>Guide                          | _           | EK-TRBOC-MG-003       |

Table 3-8 (Cont.) Part numbers: Hardware documentation

| Item                                | Part<br>No. | Customer<br>Order No. |
|-------------------------------------|-------------|-----------------------|
| Components and Add-Ons:             |             |                       |
| RX23 Disk Drive<br>Service Manual   | _           |                       |
| RZ23 Disk Drive<br>Service Manual   | _           |                       |
| RZ23L Disk Drive<br>Service Manual  | _           |                       |
| RZ24 Disk Drive<br>Service Manual   | _           |                       |
| RRD42 Owner's<br>Manual             | _           |                       |
| Installing and<br>Using the LN03    | _           | EK-0LN03-UG           |
| LN03 PLUS<br>User's Guide           | _           | EK-LN03S-UG           |
| ScriptPrinter<br>Installation Guide | _           | EK-LN03R-UG           |
| ScriptPrinter<br>Operator's Guide   | _           | EK-LN03R-OG           |